**February 2020** *"Members Helping Members"* **Volume 37, Issue 11**

# **EWS** ournal

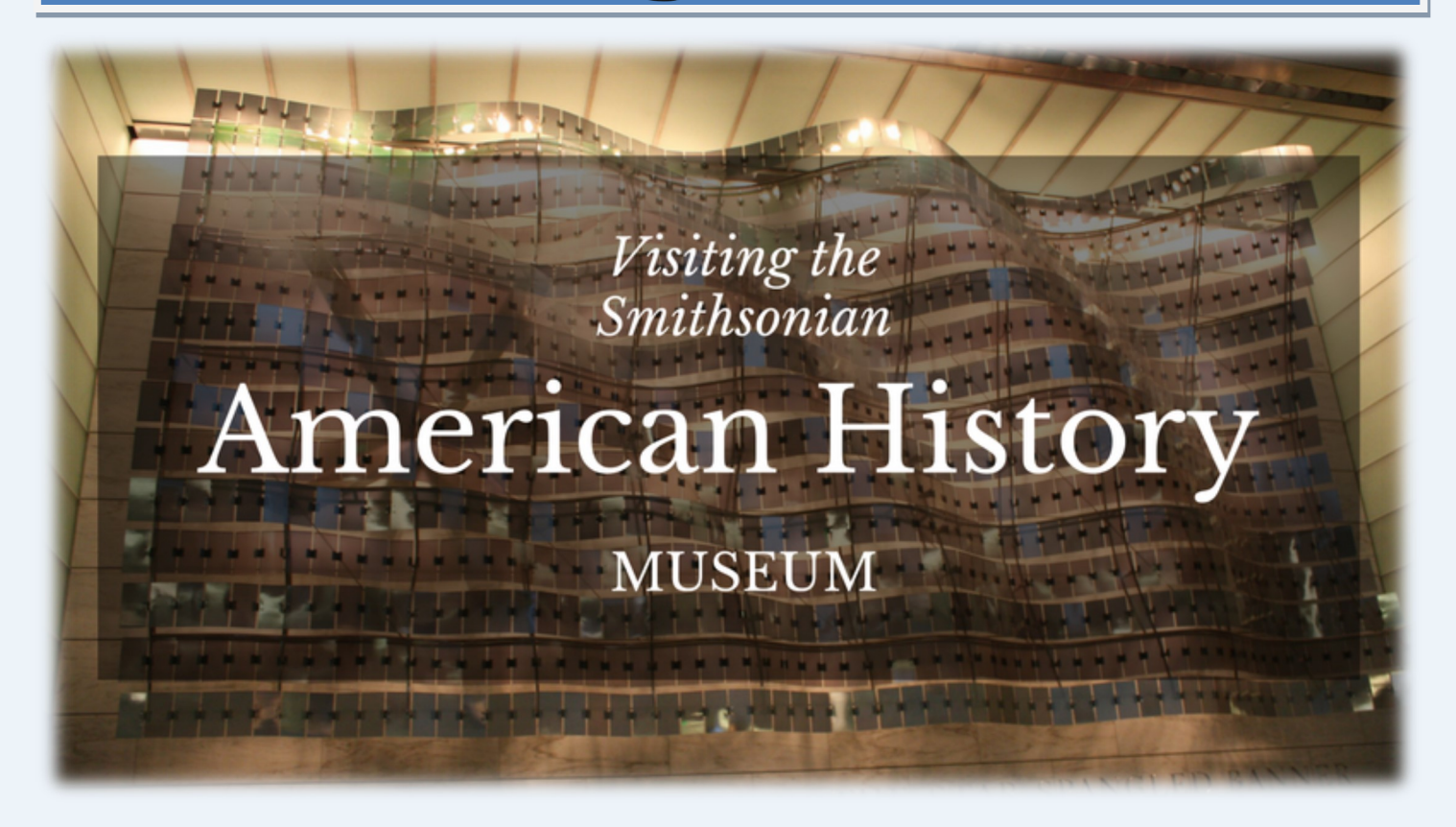

# Computer History

Author: Leah Clark, President and Editor, Los Angeles Computer Society, CA

October 2019 issue, User Friendly

www.lacspc.org

leahjc (at) sbcglobal.net

Recently I was in Washington D.C. While there, I visited the Smithsonian Museum of American History. They had a special exhibit on computer history. There was a sign that read, "Unless you know the road you've come down, you cannot know where you are going." I wonder where computer and other technologies are going? Here is some information from the exhibit

Both corporate researchers and self-trained hobbyists played crucial roles in the invention of the personal computer. Robert Noyce, Gordon Moore and

Andy Grove used their doctoral training in physics and chemistry to found Intel, a leading manufacturer of integrated circuits. Alan Kay and others at Xerox advanced computer graphics, networking, and printing. The Homebrew Computer Club in Menlo Park, California, gave hobbyists a place to share knowledge. Homebrew members Steve Jobs and Steve Wozniak founded Apple Computer after demonstrating their Apple I kit at the club.

Early computers were big and expensive and required technically trained specialists to run them. Not surprisingly, only universities, big businesses, and government agencies had access to these behemoths. In the 1970s and '80s, Silicon Valley inventors changed the face of computing with the first "personal computers" small enough to fit on a desk. They created revolutionary features that we take for granted today — a hand-held input device called a mouse, a graphical user interface with overlapping "windows," and clickable pictures called "icons" and made computers less expensive and more

*"Members Helping Members" (since 1983)* 

### Board of Directors

**2017-2018** 

**President** Phil Bock [president@lcace.org](mailto:president@lcace.org)

> **Vice President** Linda Busch [vicepresi](mailto:vicepresident@lcace.org)[dent@lcace.org](mailto:vicepresident@lcace.org)

**Secretary** Bobby Jacobs [secretary@lcace.org](mailto:secretary@lcace.org)

**Treasurer** Judy Dunham [treasurer@lcace.org](mailto:treasurer@lcace.org)

**Programs** Linda Rohlfing [programs@lcace.org](mailto:programs@lcace.org)

**Membership** J.J. Johnson [membership@lcace.org](mailto:membership@lcace.org)

> **Public Relations** Linda Koudelka [pr@lcace.org](mailto:pr@lcace.org)

### Volunteers

**Webmaster** J. J. Johnson [webmaster@lcace.org](mailto:webmaster@lcace.org)

**Newsletter Editor**  Mike McEnery [editor@lcace.org](mailto:editor@lcace.org)

**Historian** Lester Larkin [historian@lcace.org](mailto:historian@lcace.org)

## **Lake County Area**

### **Computer Enthusiasts**

### **c/o Group Ambassador**

"J.J." Johnson

### **News Journal**

*The LCACE News Journal* is published eleven times annually. Members are encouraged to submit contributions which will be acknowledged in this newsletter. Send articles to [editor@lcace.org](mailto:editor@lcace.org) Permission is granted to reproduce any or all parts of this newsletter in other User Group publications, provided that credit is given to LCACE and the individual author (s). Logo designed on an Atari Stacy Laptop in 1989 by Dwight Johnson Jr.

### **Membership**

LCACE membership is open to all individuals and families interested in personal computing. Annual dues are \$20.00 per individual/family. Applications for membership may be obtained at the monthly meeting, by request on the club hotline, and are now available on our web site at [http://www.lcace.org.](http://www.lcace.org/)

### **Meetings**

LCACE meetings are usually held on Saturdays at the Grayslake Area Public Library, 100 Library Lane, Grayslake, Illinois. The meeting room opens at noon and the formal meeting begins at 12:30 p.m. All meetings are open to the public. Bring a friend!

### **Newsletter Submissions**

Club members are welcome to submit classified ads, reviews, tips and other articles for publication, to our newsletter editor in Microsoft Word format (.doc). **Publication deadline is the 20th of the month for all ads and articles.**  Please do not use tabs or special formatting.

### **Newsletter Advertising**

Ad rates per issue: Full page - \$25, Half page - \$15, Quarter page - \$10, Business Card - \$5. Discounts are available on advance purchase of multiple issues. Please send camera-ready copy and payment to the club address by the 15th of the month preceding publication. For more information on ad pricing, please call our Hotline. Ads are **FREE** to all paid members.

### **Notice**

*LCACE WILL NOT CONDONE or knowingly participate in copyright infringement of any kind.* The *LCACE News Journal* is published by and for LCACE members. Opinions expressed herein are those of the individual authors and do not necessarily reflect the opinion of LCACE, the membership, the board of directors, and/ or our advertisers.

# Phil's Ramblings

*Hello, all*

**FERN EDEAN ARE AND FERN AT A FIRE A SUBSET OF A FIRE A FIRE A FIRE A FIRE A FIRE A FIRE A FIRE A FIRE A FIRE A FIRE A FIRE A FIRE A FIRE A FIRE A FIRE A FIRE A FIRE A FIRE A FIRE A FIRE A FIRE A FIRE A FIRE A FIRE A FIRE** ebruary begins a busy two-month schedule for J.J. and me as we prepare for and deliver presentations about computers in general be interviewed by Ellen Roberts for a segment on "Senior Issues Etc.".

(Senior Issues Etc. is a company of senior volunteers who produce TV shows on topics important to seniors. They broadcast weekly on various public access TV channels; as an example, Libertyville, Waukegan and McHenry receive a weekly broadcast at 8:00 pm on Tuesdays via Comcast Public Access Channel 17. Interested seniors can view past shows by going to [www.seniorissuesetc.org](http://www.seniorissuesetc.org) and accessing "Watch Our Past Shows". There they will find a library of over 130 shows covering a variety of senior-related subjects.)

I'm not sure whether they will air our February  $10<sup>th</sup>$ interview on the following broadcast, or at some later date. If you aren't able to catch us on their live broadcast, you can always look for our segment in the "Watch Our Past Shows" library sometime down the road.

The next day, on February  $11^{th}$ , we will be doing a presentation at Assisi Homes of Gurnee, a Senior residence facility on Grand Avenue. The purpose of this presentation is to help residents become more comfortable with technology and offer suggestions about how they can become their own computer experts. While not specifically about our club, we'll certainly take the opportunity to tell them about LCACE and invite them to stop by one of our meetings to check us out.

On March  $24<sup>th</sup>$ , I'm scheduled to do a presentation about how to become your own computer expert at the Libertyville Senior Center. Here again, the intent is to offer technology assistance to seniors while also introducing them to LCACE. Depending on how that goes, I may offer similar presentations to other area senior centers.

As part of our preparation for the Assisi Homes presentation, I've checked out the public library that services their area. It's the Warren-Newport Library on O'Plaine Road in Gurnee. They offer a wide variety of computer & technology resources, some accessible online. We'll be sharing that information with the residents and encouraging them to take advantage of these services.

This experience reminded me of the wealth of information and programs available at many local public libraries to help their patrons with technology questions and issues. If you haven't done so recently, I encourage you to visit your library in person or online to see what is available to you. Further, take time to check out other nearby libraries to see what they offer that may be different from or in addition to your library's offerings. You may be eligible to take advantage of some or all of their tools by simply displaying your valid library card.

On a separate note, I've just run across a disturbing article about invasion of privacy. Here are the details….

"Geofencing". Have you heard that term before? I had, associating it with a technique being used to prevent drones from invading the airspace at airports, to minimize the risk of airplane – drone collisions. In that context, an airport creates a digital "wall" around sensitive areas, blocking drone commands to fly into that airspace.

Today I found geofencing used in a different context. Apparently, individuals or organizations can create a digitally "fenced" area and capture data

*(Continued on page 4)*

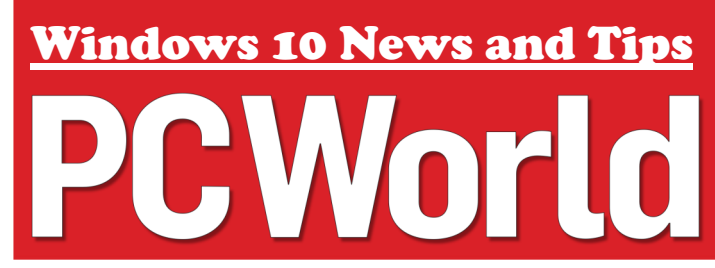

from cellphones within that area. That captured data can then be aggregated with personal information from other sources to build an amazingly detailed "picture" of an individual. This particular example discussed a political rally. By capturing cell phone info from attendees, the organizer was able to ID who was in the audience. He then used the names of the attendees to find data from other sources about their voter registration status, party affiliation, past voting habits and more general personal information such as age, gender, religion, occupation and so on. This aggregated information could then be used to fine-tune the campaign message(s), advertising, etc. It could also be used to target the attendees with personalized messages tailored to their "profile" – much as was done with the help of Cambridge Analytica in the Brexit and last U.S. presidential campaigns. (The difference being that in the latter cases personal information was harvested from social media accounts; in geofencing personal information is harvested from cell phone information.)

In thinking further about what I had just read, I remembered reading some time ago about a similar initiative involving retailers – although I don't remember the term "geofencing" being used. In that initiative, a retailer set up a cell phone monitoring system within the store to alert staff when an established customer enters the store. The system then retrieves name, address, a photo (if available), recent purchases and other related retail information and displays this info for a staff member, along with the customer's physical location within the store. The staff member is then expected to intercept the customer, greet him or her by name, inquire about

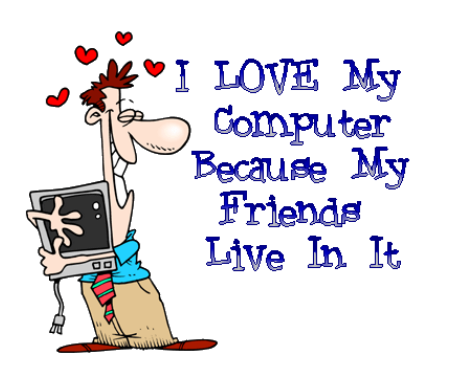

how well they like their recent purchase(s) and then suggest add-on or accessory items to complement those purchases.

Although these are the only two examples of this technique that I have run across, it seems clear that quite a few businesses, organizations, etc. might have an incentive to do this. So far, I've not run across mention of any measures that individuals can take to protect themselves against this type of privacy intrusion, other than to turn off their cell phones when they are away from home. If anyone knows of another form of protection, please share it with us!

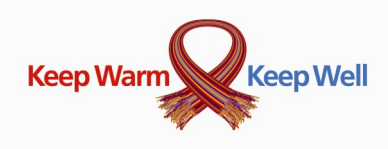

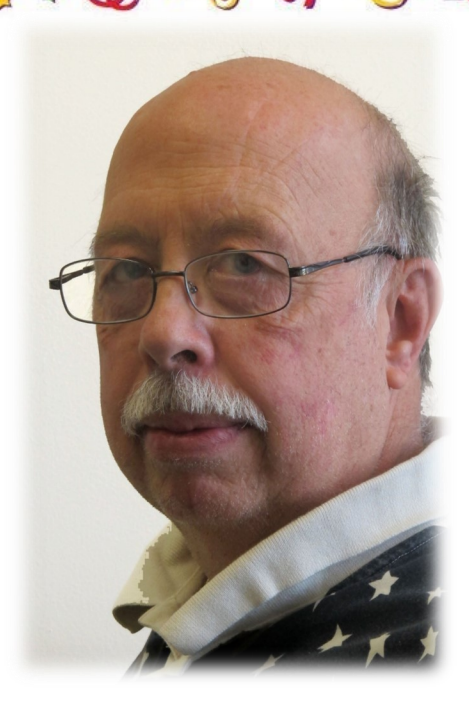

### **Michael McEnery USN (Ret)**

Finally joining the ranks of us retired seniors.

**Retirement is when you stop living at work and begin working at living**

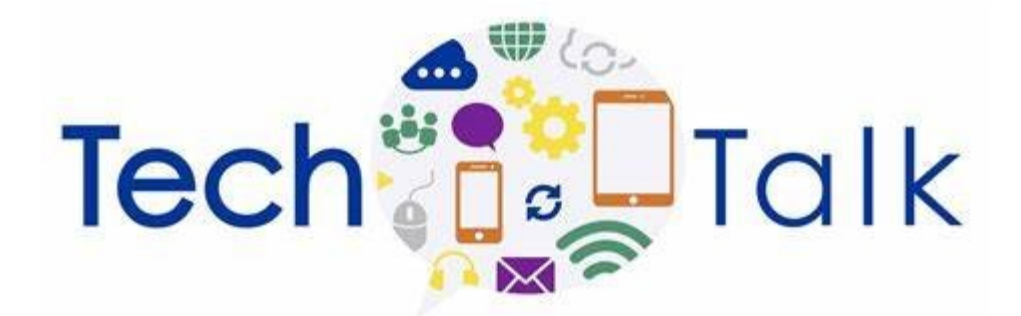

### **Internet Speed, Surfing Incognito, And USB-C Flaws**

 **Q.** The Internet in my house seems slower than at my local coffee shop. How do I measure the speed and compare the two?

 **A.** My favorite test site is located at speedtest.me. Each connection has three numbers:

Ping, Download, and Upload. Ping measures the latency, or "raw" speed. Upload and download measure bandwidth, which is to say how long will it take to move a quantity of bits each second.

When comparing connections, smaller latency means faster. Bandwidth is reversed, so that bigger is better. Here is how to think about it.

 Imagine a road filled with cars. The car's speed is latency. In other words, how long do you have to wait for the car to arrive at its destination. The total number of lanes on our imaginary road is the connection's bandwidth. The more lanes, the more cars it can carry at one time. However, more lanes does not always mean faster. With enough traffic, any highway can slow to a crawl, or stop altogether. ·

 Internet bandwidth is specified in Mbps (megabits per second). While slow by modem standards, even a 1 Mbps connection will seem fast for web browsing and email. For large files, like video, 15 Mbps is a good starting point.

 Speed tests are useful to compare, but they have limits. Speeds vary fre-quently due to traffic congestion. To get a good measurement, test multiple times. Test when things are working normally, to get a sense of what average means in everyday use.

 **Q.** Is Incognito mode really private?

 **A.** That depends on what you mean by private. Incognito mode is one kind of private.

All the major Web browsers have the ability to open a tab for private brows-ing. Browsers use different words for the feature, most commonly "Private" or "Incognito." Different words, same behavior.

Anyone who casually looks -at your computer or phone

will not see any of the "private browsing" sites in the history bookmarks, and browsers take various steps to avoid leaving other traces on your device itself. But as I have written many times before practically every site you visit silently tracks you. Turning on private browsing does nothing to prevent that kind of tracking.

 Private browsing will keep your secrets from casual observers who have access to your device, but beyond that assume everything else has been recorded in multiple places. It is not a pleasant thought, but that is reality in 2019.

 **Q.** I have several USB-C cables. One came with my Android phone, another with my digital camera, and I purchased one as a spare. Sometimes they work, sometimes they do not. Is there a reliable way to test a cable?

 **A.** USB-C cables have a design flaw that will probably cause a lot of people to assume a cable is broken.

 Up until now in the tech world, each cable had a different connector. For decades, cables were easily identifi-able with a casual glance. Different tasks required different cables, and it was possible to tell which cable was  $\cdot$  required by the shape of the device

port. USB-C changes all that.

 All six variations of USB-C cables use the same connector. Each connector should be embossed with an icon describing the cable, but that is not always the case. The icons themselves are not especially descriptive, and worse still, device ports are often not marked at all.

Users can Google search for a USB-C icon chart to help identify a cable's capability. But that is a lot to ask. My only other advice is to use the cable with the device it came with despite the fact they may look interchange-able.

 Because USB-C cables contain a microchip, there is a provision that would allow a device to present an error if you plug in a mismatched cable. That is very poorly supported right now, but it gives a bit of hope for the future.

 Sadly, until devices get better at reporting cable errors, the idea of one connector to rule them all is a big fail.

### "user-friendly."

Douglas Engelbart and his colleagues at the Stanford Research Institute were pioneers in the field of "human - computer interaction." In 1964, they built a hand-held pointing device to manipulate images and text on a monitor's screen. The prototype was a simple wooden box with two perpendicular metal wheels, a selection button, and a wire connection to the processor. Engelbart's "mouse" was subsequently refined by researchers at Xerox PARC and made popular with the release of the Apple Macintosh in 1984. Engelbart later noted, "It just looked like a mouse with a tail, and we called it that."

### **URBAN SURVIVAL CARD**

### **An all-in-one cable management kit**

*By Jasmine Blue D'Katz*

I don't remember how many times attended a meeting or traveled and didn't have all the cable connections I need for my smartphone or tablet. With some many of our new devices switch from USB C connectors I forget to put it in my carry bag.

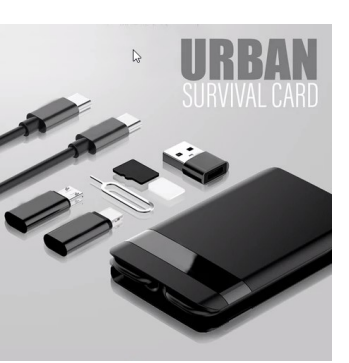

Then I ran across this new **All-IN-ONE** survival kit that fits in a credit card case and has all the connection that I need to stay energized. The **UrbzSurvival** is a great design that integrates all the essential and most frequently used tech accessories and stores them into a case the size of a credit card.

The 7-in-1 Ultimate Urban Survival Kit! Comes with the 7 most needed tech bits you will most likely need for all your devices. Included (and as I said, fits into a credit size case):

- $\Rightarrow$  Type-C to Type A Adaptor
- $\Rightarrow$  Nano Slim Storage
- $\Rightarrow$  Sim Pin
- $\Rightarrow$  1W LED Light
- $\Rightarrow$  Type-C to Lighting Adaptor
- $\Rightarrow$  Type-C to Micro Adaptor
- $\Rightarrow$  Type-C Cable

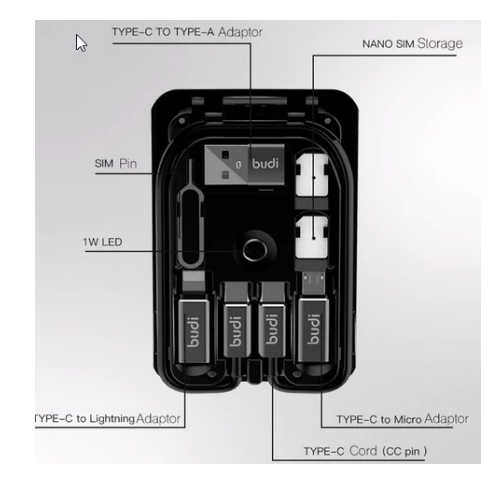

To make it more desirable, it turns into a wireless charging phone stand. Did I also mention it has a 1W LED light to brighten up you day. The Survival kit will easily fit into your wallet, purse, laptop bag or backpack and keep you organized.

# **Forgotten apps**

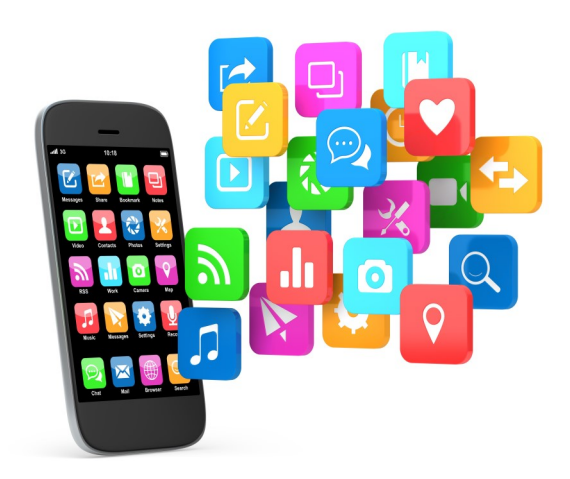

### *By Jasmine Blue D'Katz*

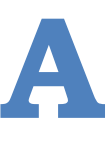

re you throwing your money into the appbyss?

While browsing through my smartphone apps last week I ran across apps that I've paid for and a few that I've subscribed to that I know longer use.

I know, you ran across that neat app and decided to try it and after trying the lite version, you upgraded to the full version. Some of these apps ask for a one -time payment and others you may have taken out a

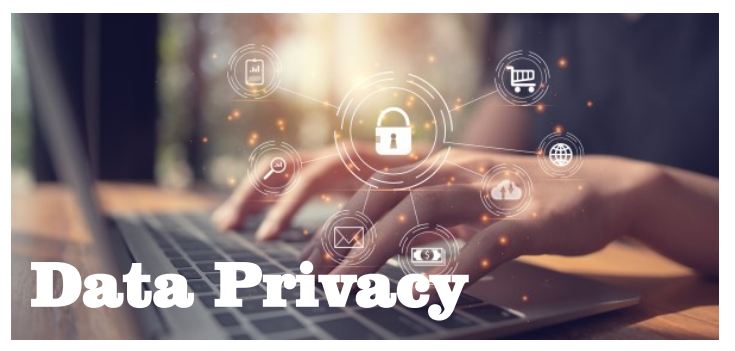

**Data Privacy Day** was the 28th of January, and you may have missed it, but it's never too late to help you be more private online with some simple, but useful tips. So next time you go online try…

### **TIP 1—UPDATE YOUR BROWSER'S SETTING**

Every browser can be customized to fit your needs, including for privacy: check our your setting to erase your browsing history, adjust permissions, and more.

### **TIP 2—USING A VPN**

Without a VPN, your IP address (and real-life location) could be seen by anyone, and your browsing could be spied on with you connect to unsecured networks.

### **TIP 3—CLEAN YOUR COOKIES**

Tracking cookies are probably following your step online and reporting your activates to third parties. The best way is solve this problem is to get some advance anti-tracking technology.

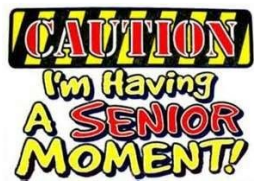

### **JUST WHAT YOU SAID**

A computer user called tech support and told him, what the problem was. "Okay," the agent said. "I need you to right-click"

"All right, "replied the customer.

After a brief pause, the agent said. "Did you get a pop-up menu?

"No."

"Then right-click again. Now do you see the pop-up menu?

"No.

Baffled, the agent said, "Okay. Can you tell me exactly what you have done up to this point?"

"Sure." Said the customer. You told me to write Click and a wrote Click.?

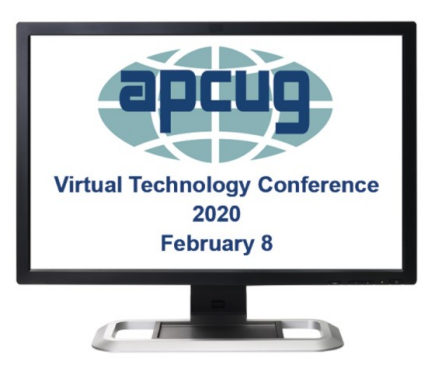

These Technology Conferences take place four times a year, but for some of us, the February 8th conference falls on the day of our general meeting.

In order to attend the conferences, you will need to download the Zoom app to your computer, tablet or phone. The session are 50 minutes with time for Q&A, and you must register through Eventbrite.

But all is not lost, these conferences are recorded and posted on the APCUG website within a month or so after the conference date.

These conference run in two and some may overlap one another.

### **Track 1**

**1:00 PM ET**

### **The Browser – Your Most Important App Hewie Poplock, APCUG Rep, Central Florida Computer Society & Sarasota Technology User Group; Chromebook Evangelist**

The computer program or app that we all use the most is the browser. A browser, which is short for web browser, is a software application used to locate, retrieve and display content on the World Wide Web or Internet. Hewie will describe some of the important features of browsers and describe many important settings used in most browsers. He will also talk about little add-on programs called extensions for browsers, including where to find them, how to add them, and talk about some that he has found invaluable.

### **2:00 PM ET**

**What will 5G mean to you? Ron Brown, Program Coordinator, Silvercom Computer & Technology Club**

### **3:00 PM ET**

### **Getting started in researching your Family History (Even if you have been researching for years)** Jeri Steele, Genealogist

Whether you are just getting started or have been researching your family history for years, Jeri presents some steps to organize, plan, document, and record your work. These steps keep you moving forward with your research instead of getting buried in the details. Case studies will be presented as examples.

### **TRACK 2**

### **1:00 PM ET**

### **Future of Technology**

Dave Dockery, President Tampa Bay Technology Society

While it's obvious that change in the world has been speeding up in the last several years, Doc will explain why the world is going to speed up even more in the future. What does that mean for those of us who want to keep abreast of all of the coming changes.

### **2:00 PM ET**

**Introduction to Home Automation**

Bill James, Vice President Computer Club of Oklahoma City

Bill's presentation covers: What is home automation, how to get started, what is required, two approaches – device or system, commercial home automation and security systems, do it yourself devices, types of hubs or controllers, security and privacy.

### **3:00 PM ET**

### **Creating a Podcast for your group**

Michael Crose, Board Member and Podcast Creator Tampa Bay Technology Center

Is there a podcast in your group's future? Michael's

*(Continued from page 7)* presentation covers: What is a podcast? What can you podcast about? How hard is it to start a podcast? What kind of equipment and software do you need? Do you need a website? How do you get your podcast out there?

### [Register at Eventbrite](https://apcug2.us14.list-manage.com/track/click?u=2cbe3397fb80bd3345cfd3e8f&id=f0c494a861&e=44a24bfdf2)

More information at: [https://www.apcug2.org](https://apcug2.us14.list-manage.com/track/click?u=2cbe3397fb80bd3345cfd3e8f&id=01bf3d8121&e=44a24bfdf2)

### **11 best hidden Window 10 tricks to know now that you've upgraded from Windows 7.**

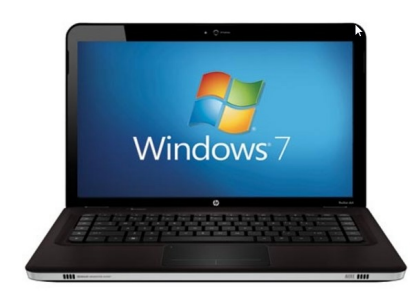

Your guide to the secret start menu, screenshots and a useful battery saving tip.

There may be a few of you out there who haven't taken the plunge and upgraded to Windows 10, but if and when you do, here's a few tricks that will help you enjoy the new OS.

Unlike Apple, Microsoft is close mouth about hidden features within their operating system and this make is difficult to know how to get the most out of your computer. Therefore, you may need to seek out other sources to help you discover these hidden features.

Some may have their own list of source for additional reference and our president is sending out links to ones that he finds informative.

Over the years, we have asked member to share links which the find would be of interest to other club members so it can be published in the monthly newsletter or through our Google Groups.

I'm still in the process of upgrading a few of my older to computers to Windows 10 and thought I would share this link with you.

[19 Best Windows 10 tricks](https://www.guidingtech.com/64035/windows-10-tips-tricks/)

# **Online Options For Learning From Home**

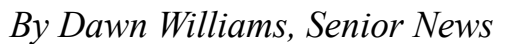

**Going back to school, according to Forbes, is changing the college de**mographic. More adults, includ-ing those in their 50s, 60s and beyond, make up a significant percentage of college students. Most people work longer than those in previous generations, and prepar-ing for an encore or higher-paying career move offsets the cost. For others, finishing their degree took a back seat when babies and mort-gages took over their world, and earning the credentials they worked hard to attain can once again become a priority later in life. And still other seek higher education for the pure love of learning.

Other older learners are less interested in earning a degree than acquiring knowledge, again for the pure love of learning. Continuing education and lifelong learning programs at local colleges, classes offered through park districts and libraries, and community groups dedicated to specific topics, are all good sources for learning.

For the tech savvy senior, a powerful option now exists. Massive Open Online Courses, referred to as MOOCs, are courses offered via online platforms, providing education through a combination of lec-tures, videos, and/or reading material. This teaching model is grow-ing massively (no pun ·intended), and originators of these courses include individuals educated in the area of study, as well as courses from some of the most esteemed learning institutions around the world. Last year, MOOCs served 100 million students worldwide who enrolled in more than 11,000 courses from 900 universities.

The cost of MOOC usage varies depending on the platform. In my experience, the costs are ex-

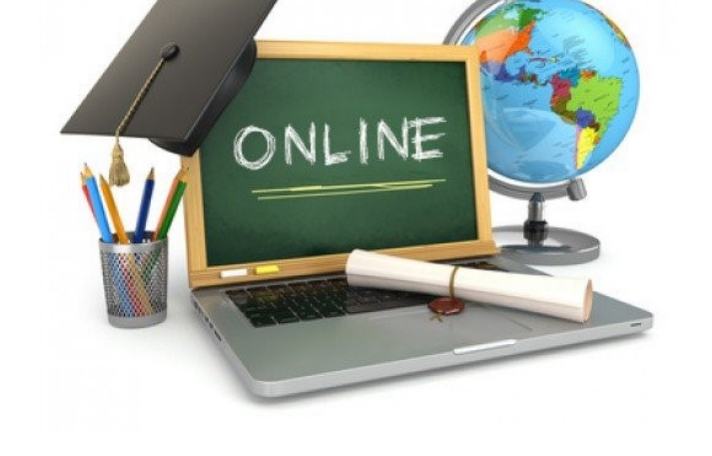

tremely reasonable (and in some cases, entirely free), and the technology is easy to use. I am currently enrolled in programs offered through Coursera and Udemy, and plan to explore others on a regular basis. Here are a few to consider.

**The Open University.** If you're a first-timer, start here. This plat-form is especially easy to use, and the courses offered are not highly rigorous.

**EdX.org:** Partnering with major universities as well as leading businesses, EdX offers courses, certificate programs, and even master's degrees online, Courses include art and culture, business, communication, computer science, engineering, education, medicine, social sciences and more. This platform is geared primarily toward those who want to attain skills and certifications that fill a need in the workplace, but anyone is welcome to take courses for their own edification.

**Coursera.org:** This platform's mission is to allow learners from all walks of life to gain knowledge in areas of interest. Instructors from some of the world's best uni-versities teach these self-paced courses, many of which are free. Coursera offers a forum in which students can hold cyber discussions and review each other's assignments. Certificates are granted for course completion. For a reasonably monthly fee, you can study to earn specialization certificates, and accredited master's degrees can be earned in a limited number of subjects.

**Udemy.com** has served over 40 million students worldwide, offering personal and professional development courses across a wide range of price points. I've purchased classes as diverse as mastering WordPress, social media marketing, interpersonal communication and public speaking, and how to sing. Once you sign up at Udemy, you'll receive peri- *(Continued on page 10)*

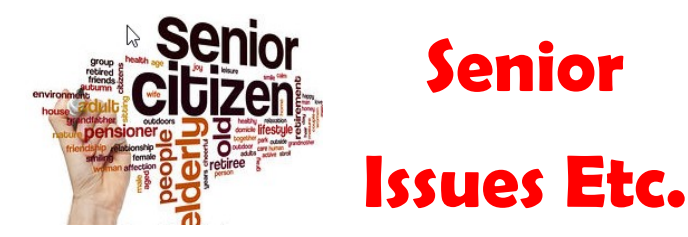

### **"A TV Show for Seniors by Seniors"**

enior Issue Etc. produces shows to educa<br>Seniors on topics of importance to a grow-<br>ing segment of our population. They pro-<br>duce new TV show each month covering<br>topics in medication, finance, fraud, government, leenior Issue Etc. produces shows to educate Seniors on topics of importance to a growing segment of our population. They produce new TV show each month covering gal issues and more. They select topics that aid seniors in living more productive, safe and healthy lives.

Their show is seen on community access TV throughout Lake Counties in Illinois and online. They are now in their  $20<sup>th</sup>$  year of continuous broadcasting.

Look for upcoming interview with **Lake County Area Computer Enthusiasts.**

### **THE BEST IS YET TO COME.**

TV Broadcast Schedule:

[http://www.seniorissuesetc.org/about](http://www.seniorissuesetc.org/about-us.html)-us.html

Contact: [SeniorIssuesEtc@gmail.com](mailto:SeniorIssuesEtc@gmail.com)

### **Jere's Tech Tips**

### **HOW TO UPGRADE**

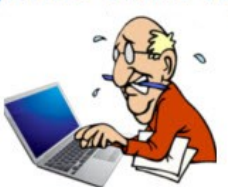

### **TO WINDOWS 10**

**–** After Jan. 14, those on Windows 7 will no longer receive technical assistance or software updates from Windows Update. It's time to make the leap to Windows 10.

Would you use a 10-year-old smartphone? Probably not. But surprisingly, a great many people have chosen to continue using one piece of technology that's been around for more than a decade: Windows 7.

I know, another How to "7 to 10", so this one has some really easy steps to follow. Go to this PC Magazine article and read the article and get started.

### <http://bit.ly/2NixWr1>

#### *(Continued from page 9)*

odic emails letting you know when courses in your area of inter-est are on sale, often for as low as \$9.99. If you have skill in a particular area, you can also consider creating your own course and earning extra income from sales as students learn about your course.

**FutureLearn.com** has been around since 2012, offering free courses from leading universities and organizations. Based in the UK, the platform has partnered with universities and business entities to provide educational opportunities in numerous categories. For an annual fee, you can receive professional certifications and college degrees.

Many of the country's leading universities also offer MOOCs so that interested individuals can audit classes online. While no college credit is offered through these open learning platforms, they represent an unprecedented option for those who thirst to learn from prestigious institutions.

Whatever your interests, all you need is a computer and internet connection to access high quality education, keep your mind sharp, and revel in the joy of learning, all from the comfort of home.

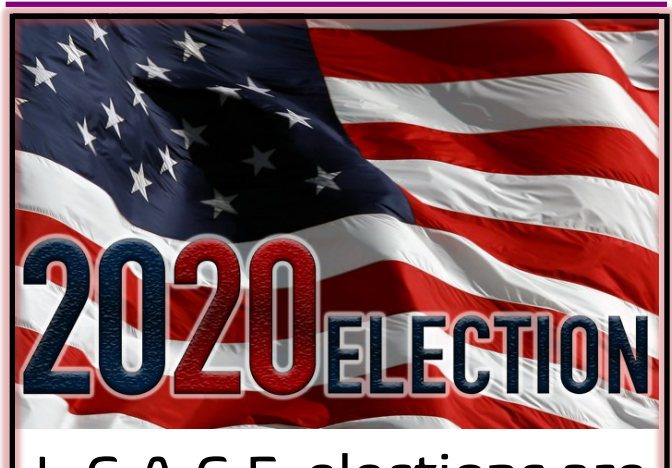

L.C.A.C.E. elections are coming in April. Do your part, Volunteer to serve as a board member.

# **How to recover deleted photos from an SD card**

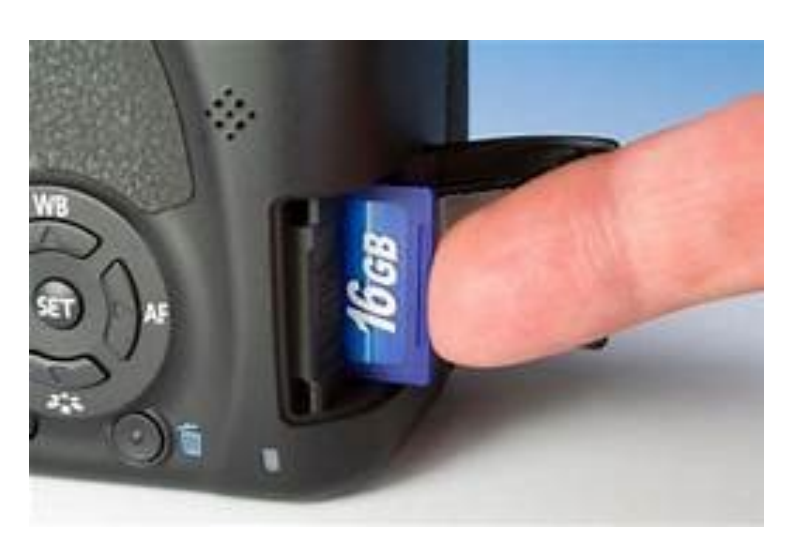

#### *By Jasmine D'Katz*

Now days, many of you enjoy taking photos with your phone, but there are still many of us out here who prefer a real camera to take photos. But there is nothing more soul crushing than losing that amazing photo of video you took on vacations. Those SD card that we use in our cameras can sometime be fussy and those photos become corrupted of accidently deleted.

#### But there's hope for the SD card!

You may have heard that when you delete files from an SD card (or hard drive or flash drive) that data isn't erased right away– instead you computer just marks that space as available for re-writing. That means that those files are still there until your camera or computer overwrites them with something else. Therefore if you haven't taken too may new photo on that SD card, you might be able to got those old ones back.

STOP! Don't take any more photos on that card—remove it from your camera and set it aside (hopefully you have another SD card to continue you journey). If you keep snappy away, you might overwrite that photo you lost and then you really won't get it back.

#### **Data Recovery Software**

Over the years, I've purchased several SanDisk SD card and was able to purchase data recovery software recommended by SanDisk, but there are other software products available

**RecoverIt** promotes recovering lost data in 3 steps and has a high success rate. There's a FREE trail version, but you may need to spend little money if things get tough. For Window users, recover you files with Recuva as long as they are not overwritten. Recuva will present you with a list of files found on your data card and then inform you of the deleted files. I even detected file I'd taken a few years ago. Recuva will recover all deleted file unless they have been partially overwritten.

I you don't find everything the first time, try re-running Recuva and doing a Deep Scan. It'll take longer but you might get lucky.

Whether you're able to recover your photo or not, remember that the story doesn't end here—you'll also want to de everything in you power from preventing this in the future. Copy our photo to you C early and often, properly eject you SD card before removing it from your PD and have a good backup strategy in place, so those photos never disappear.

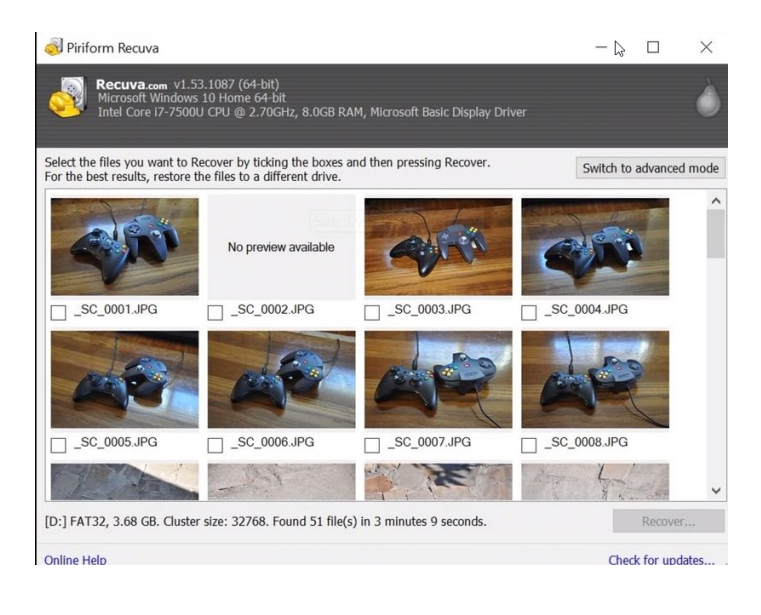

# OİTSE ytes

Compiled by *Jasmine D' Katz*

### **[How to Turn Off Smart TV Snooping Features](https://www.consumerreports.org/privacy/how-to-turn-off-smart-tv-snooping-features/?EXTKEY=EE013IBAC&utm_source=acxiom&utm_medium=email&utm_campaign=20200121_cromc_engagewkly)**

If your smart TV is connected to the internet, it may be collecting data about you, so you may want to turn it off.

### **[Microsoft's new Edge browser, a Chrome cousin,](https://www.cnet.com/news/microsoft-new-edge-browser-a-chrome-cousin-is-ready-to-download/?ftag=CAD1acfa04&bhid=18863483251209289275894515443758)  [is ready to download](https://www.cnet.com/news/microsoft-new-edge-browser-a-chrome-cousin-is-ready-to-download/?ftag=CAD1acfa04&bhid=18863483251209289275894515443758)**

The overhauled browser is more compatible with today's websites. It also gives more power to Google's vision for the web

### **[YouTube TV review: The best premium live](https://www.cnet.com/news/youtube-tv-review-the-best-premium-live-tv-streaming-service/?ftag=CAD1acfa04&bhid=18863483251209289275894515443758)-TV [streaming service](https://www.cnet.com/news/youtube-tv-review-the-best-premium-live-tv-streaming-service/?ftag=CAD1acfa04&bhid=18863483251209289275894515443758)**

At \$50 a month, YouTube TV offers the best live TV streaming experience overall, with a healthy selection of channels and a superb cloud DVR.

### **[Seven apps and tools to help organize your life](https://www.popsci.com/apps-tools-for-organization/?utm_source=internal&utm_medium=email)**

Your everyday life is full of distractions and we have problems keeping them in order, so these seven apps may help you take control.

### **[The best things to organize your wires.](https://www.popsci.com/best-wires-cable-organizer/?utm_source=internal&utm_medium=email)**

If the wires around your office and desk look line a jungle, then this may help you get organized.

### **[7 Rules of Punctuation People Break](https://alltimelists.com/7-rules-of-punctuation-people-break/)**

We are always drafting text on our smartphone or tablet, but we sometimes forget the rules of punctuation that we learned many years ago.

### **[Gmail tricks to cut down on regret, frustration](https://www.cnet.com/how-to/6-clever-gmail-tricks-to-cut-down-on-regret-frustration-and-spam/?ftag=CAD3c77551&bhid=18863483251209289275894515443758)  [and spam](https://www.cnet.com/how-to/6-clever-gmail-tricks-to-cut-down-on-regret-frustration-and-spam/?ftag=CAD3c77551&bhid=18863483251209289275894515443758)**

Here's a few tricks that will help you control your Gmail inbox.

# **Udemy**

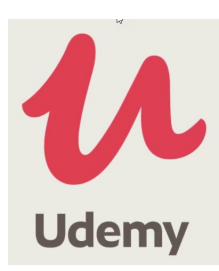

### **Anywhere, anytime online courses!**

I have completed multiple courses and so far, I have received discounts with most of my courses, with no problems at all. The majority of my courses may have been on photography, but they have so much more to offer, you name it!

The courses are incredible detailed and beautifully mad and amazing for a beginner like myself. Even with the discounts, the courses are worth a lot more than that for the quality content and hours of video I received. Looking at other courses I've tried, I'm surprised these guys release their content this cheap every now and then. Nevertheless, bottom line, I can speak for these instructors and their content. They are professionals and excellent teachers. I'm 100% satisfied with my purchases and feel lucky I found these guys' courses.

I'm so happy that I found this great platform with wonderful educators! *Thank you Udemy!!*

#### *(Continued from page 6)*

subscription. After using the app for a few months, you no longer use it of have found something to replace it, but you didn't cancel that automatic monthly or yearly subscription which is automatically deducted from the financial account that you have chosen.

The problems is that these app add up and I've lost track of how much cash I'm shelling out each month. This also includes those free trials I've signed up for and forgot to cancel before the first billing date.

I a few cases, I subscribed to these apps through the iOS App Store on my phone or iPad and there are charged to my Apple account. For this reason, it's a good idea to go into you online account and see what recurring payments you are making. Reviewing these records lest you see how much you've been paying and whether you should consider canceling these subscriptions.

In most cases, honest subscription services will email you each time it takes a recurring payment. And for those free trails, keep a not on when the expire so you can cancel before this charge you.

February 2020 12

## **Fitbit Versa 2 Smartwatch**

### By *Jasmine Blue D'Katz*

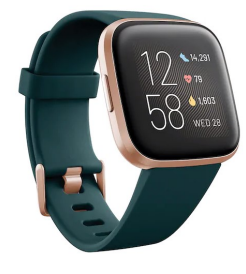

For the past several years, I've been a big advocate of Fitbit health trackers and lately, I've upgraded from the Fitbit Versa to the Fitbit Versa 2.

### **Why?**

Well like everything, I upgraded for the new features. Like the original Versa, it still tracks my steps, distance, calories burned, hourly activities and active minutes, floors climbed. But I wanted more. The new advance features now include Sleep Score, 24/7 heart rate and onscreen workout.

Since Versa is connected to my smartphone, I now receive phone, calendar and text notifications. I'm able to use the Amazon Alexa Built in to get quick news and information, check the weather, set timers and alarms, control my smart home devices and more with just the sound of my voice.

Other features like being able to control Spotify, download Pandora stations and store and play 300+ songs are not one of the features I used, but it's there. Like the Apple Watch, Versa had Fitbit pay for using secure purchase.

Versa is water resistant to 50 meters, and I don't plan on testing, but I have mistakenly worn it in the shower. Through the Fitbit app, you have a fast selection of clock faces to chose from. Battery life is about 5+ day and it takes less than 2-hours to fully charge. Versa is compatible with iOS and Android and requires the Fitbit app.

### **Can the iPad replace my PC?**

### *By JBD*

I've been using a PC/Atari Computer since the early 80's but it seems that now days, I'm spending more

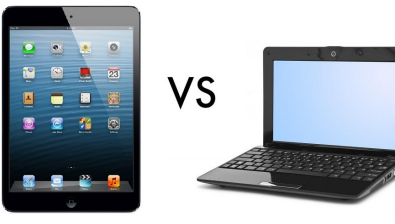

time on my iPad. It appears today that more and more people have little to no computer experience

because they use their tablet or smartphone for all their needs.

For them, the iPad vs PC question is irrelevant. You might as well ask if a pickup truck can replace a tractor-trailer rig. The can both move the same load of boxes, but one will do it in one trip while the other will require dozens. But millions of people drive pickup. And for more than a billion people an iPad is all the computer they'll ever need.

### **EPIPHANY**

Lake County Area Computer Enthusiasts (LCACE) was established as a computer user group in the 80's but has since transitioned as a computer/ technology group with the onslaught of tablets and smartphones. For some, there's still a need to have access to a computer but still so much of what your needs can be done on an iPad with the right app and or connection. Yes, for some, there will be that program that isn't available on a tablet or phone So the answer to can an iPad replace the PC, is obvious Nope!

Now for a Mac user, the answer may be different, whereby the iPad does everything one may need, and you may not be at your desk to computer it.

### **OVERHEAD**

Any iPad or Microsoft Surface is far mor powerful than machines back in the 70's with their 8-bit CPUs that ignited the PC revolution. But with is important is that today's systems are way easier to use than those command=-line OS systems were.

iPad have taken that a step further, with much simpler system management. They're hard perfect, but a big improvement over PC management.

### **THE STORAGE BITS TAKE**

The huge majority of PCs today are smartphone and tablets. Traditional PC's make up about a third of the market.

Which is the second reason that "Can an iPad replace a PC?" is he wrong question. PC replacement is a done deal for most people.

For the iPad's 1pth birthday, let's give it a present. Stop asking if it can replace a PC. It already has.

# **Apps that make your iPad work like your computer.**

**I can get more work on my Apple tablet**

### *Compiled by Jazmine Blue D'Katz*

Like a few of you, the iPad has become a critical part of my daily workflow. I use it more for managing my inbox to coordinate my schedule, writing quick notes and ideas for a new article. The software has improved over the years and allowed me to do more and more. Now that the iPad has its own operating system, it has become more like a computer with all the new and powerful apps. Therefore, I will give you an insight to what's on my watch for list.

### **[Apple Mail](https://apps.apple.com/us/app/mail/id1108187098#?platform=ipad)**

This free app is installed by default on all iPads and has lots of valuable features, especially with some of the reason updates. Like other email apps, Apple Mail makes it possible to compose multiple emails and search though your inbox at the same time.

### **[Fantastical 2](https://apps.apple.com/us/app/fantastical-2-for-ipad/id830708155) for iPad**

Although my mail calendar program is Google, I've seen and few features I like in Fantastical 2. This app combines your task and calendar entries into one app, and it's easy to use thanks to being able to create a new entry just by typing a single line of text. For example, if you enter "Meeting with David next Thursday at 3: the appointment will be created without and further effort on your part.

### **1Password – [Password Manager](https://apps.apple.com/us/app/1password-password-manager/id568903335)**

Here's a password app that I tried that creates unique passwords for your online accounts, stores them all and enter them automatically for you in the apps and websites. This one is not free, but it comes with a 30-day trial after which if you decide to keep it you will need to sign up for a \$3.99 monthly subscription.

#### **[iA Writer](https://apps.apple.com/us/app/ia-writer/id775737172#?platform=ipad)**

My main go to app is Microsoft 365, I'm tried this simple straight forward text editor that supports the Markdown syntax which makes it easy to export your docu-

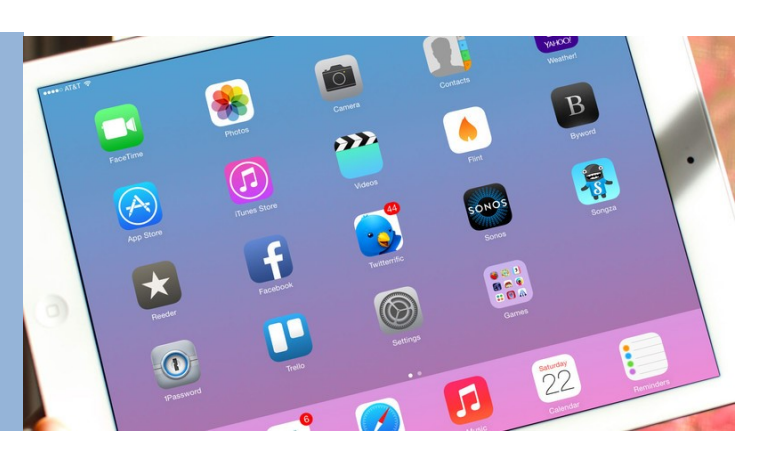

ment for Word or even HTML.

### **[Office 365 apps](https://apps.apple.com/us/story/id1449083006)**

Microsoft has made the Office 365 app available for the iPad and it's my go to app for Outlook, Word, Excel, PowerPoint and OneNote and they are all fantastic if you are a Microsoft user. You will need an Office 365 subscription to use this app like Word and Excel, however anyone can use Outlook as their main email app.

### **[G Suite apps](https://apps.apple.com/us/developer/google-llc/id281956209#see-all/i-phonei-pad-apps)**

If you prefer Google products over Office 365, then Google has all the core apps available in the App Store. I've use Docs and Sheets on a few occasions, and I use Gmail as a backup email.

#### **[PDF Expert](https://www.zdnet.com/article/ipad-as-your-work-computer-here-are-10-apps-that-make-it-possible/?ftag=TRE-03-10aaa6b&bhid=28761182962516479018431329094595)**

PDF had become a main stay over the years and is almost a must on your tablet. PDF Expert is more than just a PDF reader. I will allow you to edit file including images and text, along with annotating and markingup documents. I can also be used to sign documents, fill out forms, and open ZIP files.

#### **[Zoom Cloud Meetings](https://apps.apple.com/us/app/zoom-cloud-meetings/id546505307)**

Quarterly, I've attended APCUG meetings using Zoom. This is an easy way to hold meeting with other members of APCUG and conduct their online presentations. The app allows you to join or create the meetings using the front-facing camera I've considered doing online presentation for our club member, so keep an eye out.

# SSIN

**Sorry, I didn't get your article this month.**

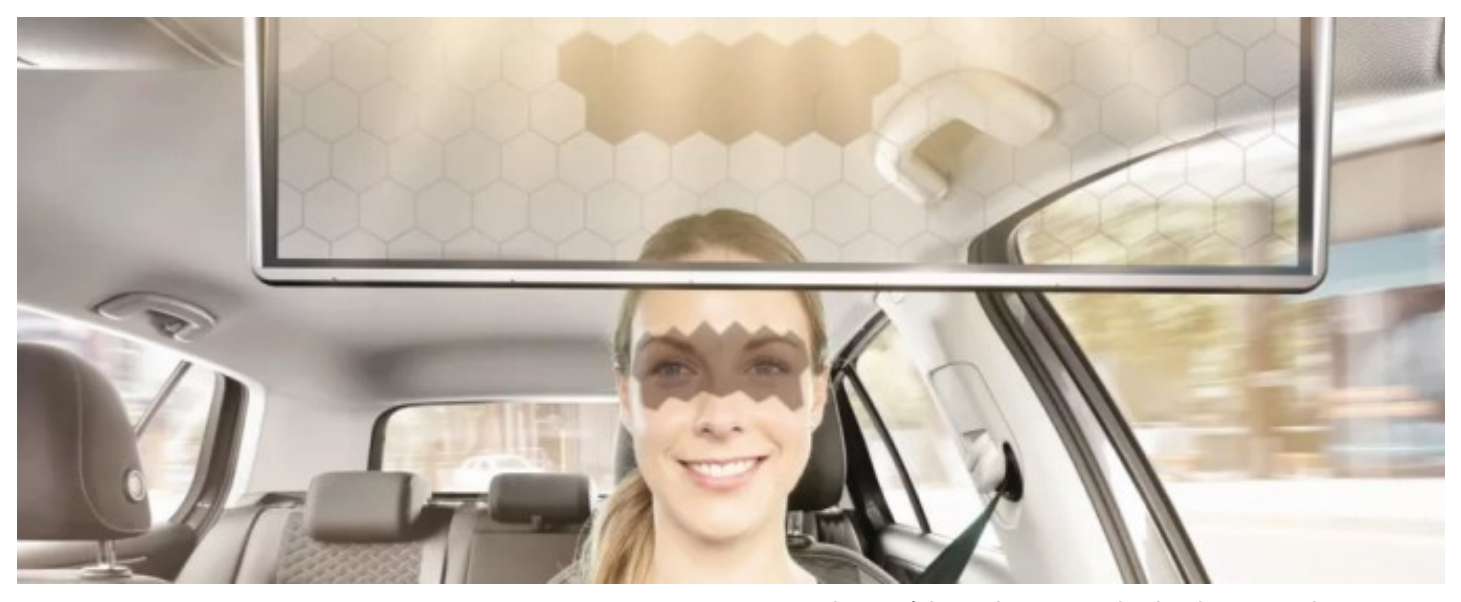

# **Bosch Virtual Visor**

Since the dawn of driving, there's been an annoying constant: sun glare. Early motorists squinted and used gloved hands to block the sun's blinding rays, at least until around 95 years ago, when some genius came up with the fi rst sun visor. Almost a century later, modern cars are orders of magnitude more complex and capable, yet we still use that basic primitive board-on-a-hinge invention to avoid being blinded by the light. German supplier Bosch's Virtual Visor may just be the high-tech solution that modern drivers need to cut through the glare.

Debuting at CES this week, the Bosch Virtual Visor features a transparent LCD screen paired with a small in-cabin RGB camera used to track the sun shining on the driver's face. The system employs artifi cial intelligence to locate facial features (including eyes, mouth

and nose) in order to track shadows as they move across the driver's face. A patented algorithm is then used to pinpoint where the driver's eyes are and selectively block and unblock (darken) sections of the Virtual Visor in real time to prevent blindness. The key benefi t? 90% of the visor remains transparent at all times, so the driver can still see out far more effectively than she or he otherwise would with a conventional fabric-covered visor. Beyond being uncomfortable, sun glare is a major safety issue: The National Highway Traffi c Safety Administration says temporary blindness is a contributing factor in over twice as many car accidents as other weather-related phenomenon, including rain, fog and snow. Plus, fi ddling with sun visors means that you have to take your hands off the wheel, however momentarily. In other words, fi nding a remedy to this issue could dramatically increase vehicle safety.

### **Twitter Will Soon Let Us Choose Who Can Reply to Our Tweets**

At a CES press briefing, executives from Twitter outlined policy changes that'll affect the social network's over 330 million users in the months to come. Twitter product lead Kayvon Beykpour focused on three core tenets in his presentation: Health, conversations, and interest. From a report: "Public conversation is only valuable if it's healthy enough that people would want to participate in the fi rst place," he said. "[We need to] ensure the integrity of the information that people are consuming on the platform is high." On the conversations side of the equation, Twitter plans to take different parts of conversations and stick them in a sleeker, slicker global view. It'll pull out pieces like

users' names, their verifi ed statuses, and more within tweet details in a Reddit-style tree layout, making it easier to follow threads. Perhaps more signifi cantly, Twitter intends to roll out controls over conversation dynamics, which in the coming year will allow users to choose who's able to reply to a given tweet: (1) Anyone on Twitter, (2) a group of people you follow and mention, (3) people you know, or (3) no one. Twitter calls this last option a "statement," and they'll be denoted by an icon in the lower right corner indicating that the tweet can't be replied to.

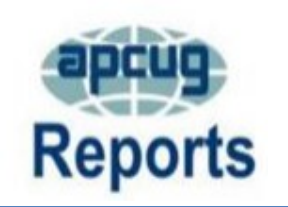

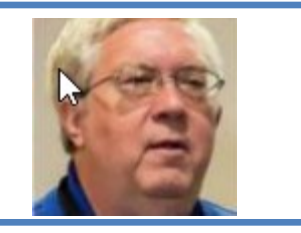

Quarterly Association of Personal Computer User Groups (APCUG) sends out a report to the officers of off the registered group and gives an insight to what the clubs in each region is doing.

**John Kennedy** is our advisor from **Region 6** and receive a copy o of you monthly newsletter and the following are his comments on our newsletters.

The newsletters from the **Lake County Area Computer Enthusiasts (LCACE)** contains more than just articles of interest from PUSH or local writings. It includes the

attendance at their last meeting, who joined during the month, renewed during the month, who has a birthday, and who visited the meeting (everybody likes to see their names in print). Including the visitors lets them know their attendance was appreciated.

# How-To Geek

There's nothing like a daily dose of information to keep us abreast of the latest computer and technology.

Join the How-[To Geek](https://www.howtogeek.com/) club...

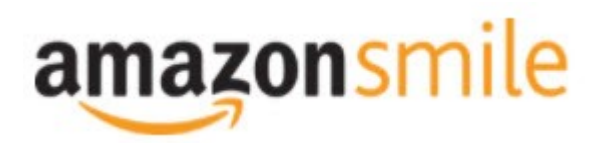

Shop at **[smile.amazon.com](http://r20.rs6.net/tn.jsp?f=001qFIO4_ZlO4I7eFrF_YtOus3zu3teRxIhwTWja7WeIEtD7NvL_RbjXOmU8gU_7SQ6eq7OPR-fsk14ezDnOGpEi0l4f6JFjY-X903sbqdvVTWXN2ShmoOxPx2Z4r3TPd4gs4WE6ILvQiU-5dJCeP4NHDhRMSqJqxQ7dOE8UwZ1Chk=&c=C57lkxmcGncHXc-JhFaI4_csKH1zuYXfU0V5-NeDke-fSf172fnhB)** and Amazon donates to the Lake County Honor Flight!

*if you are an AmazonSmile customer, you can now support Lake County Honor Flight in the Amazon [shopping app on your Android device! Simply follow these instructions to turn on AmazonSmile and start](https://smile.amazon.com/ref=smi_ext_ch_47-3858397_dl?_encoding=UTF8&ein=47-3858397&ref_=smi_chpf_redirect&ref_=smi_ext_ch_47-3858397_cl)  generating donations.*

- 1. *If you have the latest version of the Amazon Shopping App, open the App on your Android device.*
- 2. *View Settings and select AmazonSmile.*
- 3. *Follow the in-App instructions to complete the process.*

*If you do not have the latest version of the Amazon Shopping App, update your App. Click* [here](http://r20.rs6.net/tn.jsp?f=001qFIO4_ZlO4I7eFrF_YtOus3zu3teRxIhwTWja7WeIEtD7NvL_RbjXPAOdK4aQZuHiuNalSbWQC2pG9NnrkrTXSsa1cq414vLiMymE2hqUBXHtFbGaqYS9wfcZH6sSs2vlKTwOE9xY_HH8fANRfcSMuD15uKKUIBDwWKFOcz9vIVa7cNxQkMlE-llrCYUHyrU0f8iQjJzP0Mq779VT27uV3JTIl_rlo3WXmMF) *for in[structions.](https://www.amazon.com/amazon-smile/s?k=amazon+smile)*

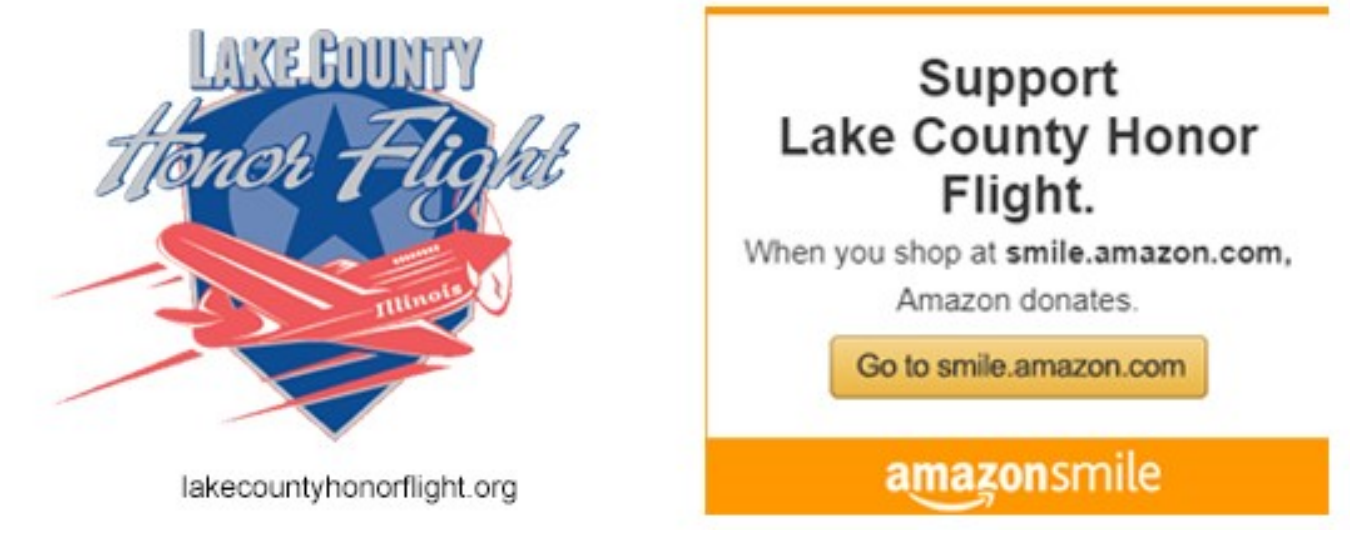

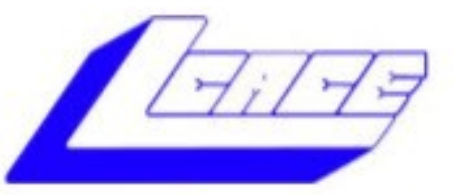

# **Lake County Area Computer Enthusiasts**

Do you have computer questions or need help with your computer,

# smartphone or tablet? **WE'RE READY TO HELP!**

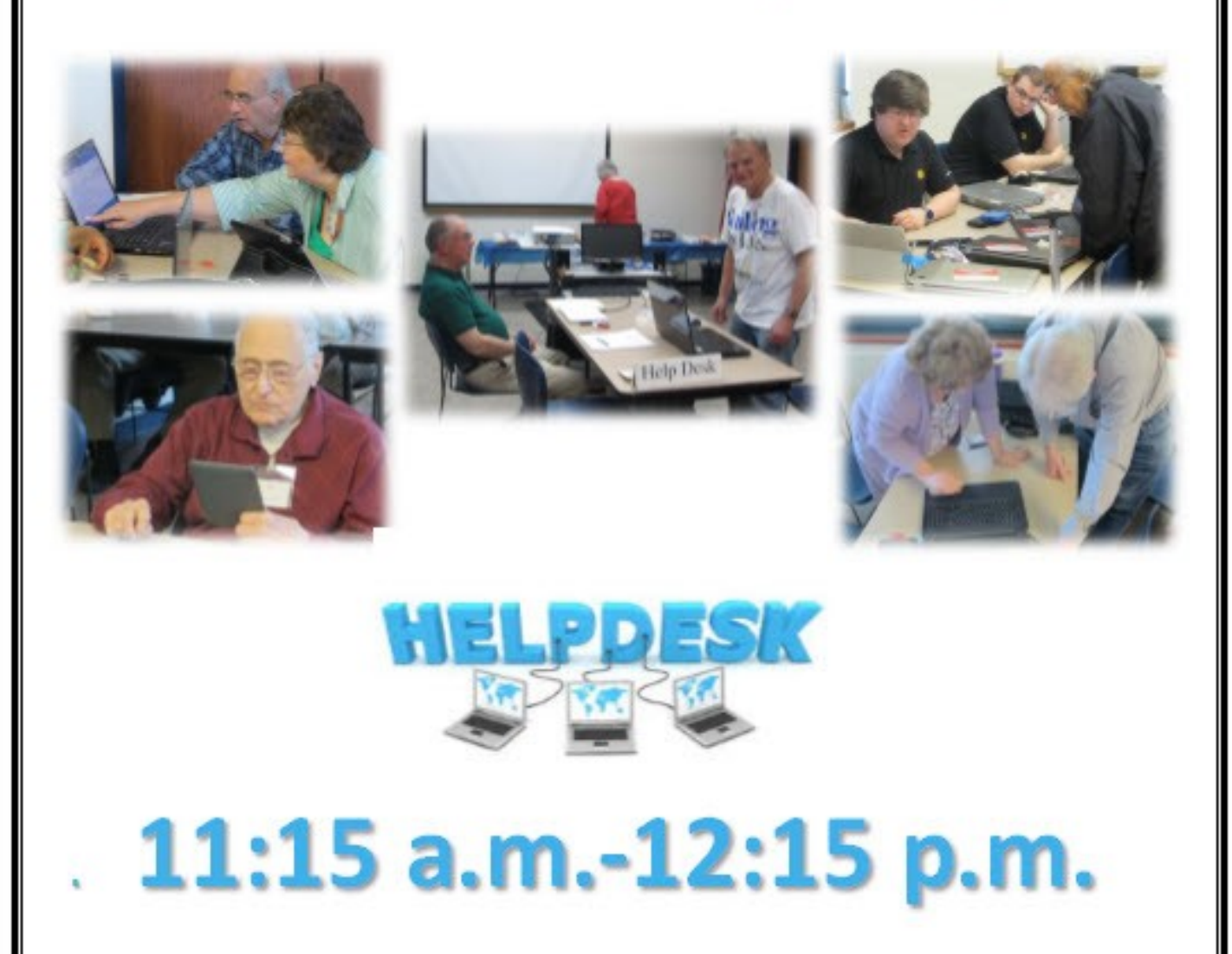

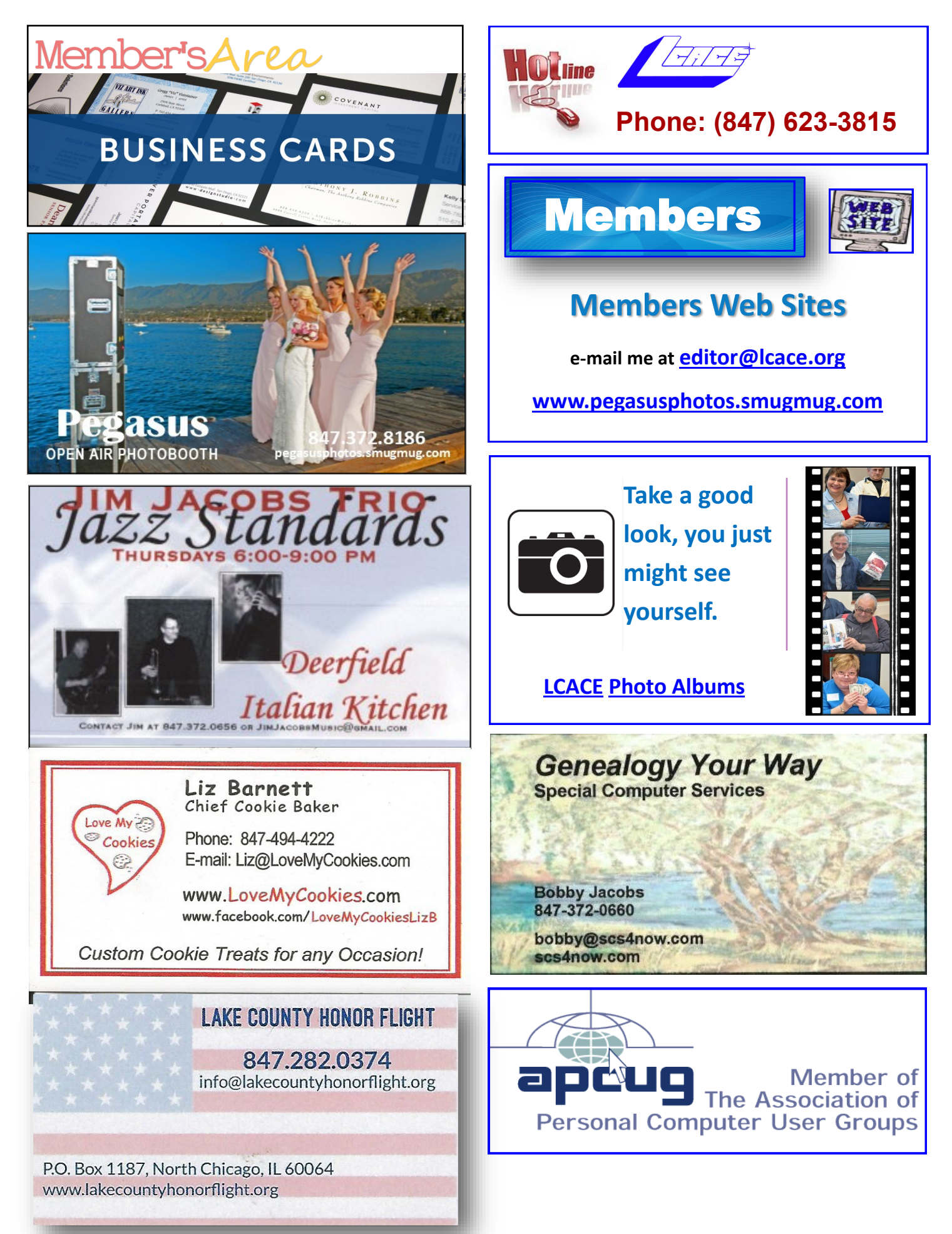

[February 2020](https://www.facebook.com/lakecountyhonorflight/posts/2518531204848800) **18**